### Notebook Tour User Guide

© Copyright 2007 Hewlett-Packard Development Company, L.P.

Microsoft and Windows are U.S. registered trademarks of Microsoft Corporation. Bluetooth is a trademark owned by its proprietor and used by Hewlett-Packard Company under license. SD Logo is a trademark of its proprietor.

The information contained herein is subject to change without notice. The only warranties for HP products and services are set forth in the express warranty statements accompanying such products and services. Nothing herein should be construed as constituting an additional warranty. HP shall not be liable for technical or editorial errors or omissions contained herein.

First Edition: November 2007

Document Part Number: 460550-001

#### Safety warning notice

▲ WARNING! To reduce the possibility of heat-related injuries or of overheating the computer, do not place the computer directly on your lap or obstruct the computer air vents. Use the computer only on a hard, flat surface. Do not allow another hard surface, such as an adjoining optional printer, or a soft surface, such as pillows or rugs or clothing, to block airflow. Also, do not allow the AC adapter to contact the skin or a soft surface, such as pillows or rugs or clothing, during operation. The computer and the AC adapter comply with the user-accessible surface temperature limits defined by the International Standard for Safety of Information Technology Equipment (IEC 60950).

# **Table of contents**

#### 1 Identifying hardware

| 2  | ? Components                                                   |    |
|----|----------------------------------------------------------------|----|
|    | Product notice                                                 | 3  |
|    | Top components                                                 | 3  |
|    | TouchPad                                                       |    |
|    | Lights                                                         | 3  |
|    | Buttons, speakers, and fingerprint reader (select models only) | 6  |
|    | Keys                                                           |    |
|    | Front components                                               | 10 |
|    | Rear component                                                 |    |
|    | Right-side components                                          |    |
|    | Left-side components                                           |    |
|    | Bottom components                                              |    |
|    | Display components                                             | 15 |
|    | Wireless antennae (select models only)                         | 16 |
|    | Additional hardware components                                 | 17 |
|    |                                                                |    |
| 3  | B Labels                                                       |    |
| In | ndex                                                           | 19 |

# 1 Identifying hardware

To see a list of hardware installed in the computer, follow these steps:

- Select Start > Computer > System properties.
- In the left pane, click Device Manager.

You can also add hardware or modify device configurations using Device Manager.

NOTE: Windows® includes the User Account Control feature to improve the security of your computer. You may be prompted for your permission or password for tasks such as installing applications, running utilities, or changing Windows settings. Refer to Windows online Help for more information.

# 2 Components

#### **Product notice**

This user guide describes features that are common to most models. Some features may not be available on your computer.

#### **Top components**

#### **TouchPad**

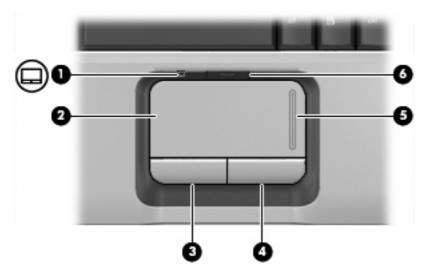

| Component |                                | Description                                                     |
|-----------|--------------------------------|-----------------------------------------------------------------|
| (1)       | TouchPad light                 | Blue: TouchPad is enabled.                                      |
|           |                                | Amber: TouchPad is disabled.                                    |
| (2)       | TouchPad*                      | Moves the pointer and selects or activates items on the screen. |
| (3)       | Left TouchPad button*          | Functions like the left button on an external mouse.            |
| (4)       | Right TouchPad button*         | Functions like the right button on an external mouse.           |
| (5)       | TouchPad vertical scroll zone* | Scrolls up or down.                                             |
| (6)       | TouchPad on/off button         | Enables/disables the TouchPad.                                  |

Hardware and Sound > Mouse

#### Lights

NOTE: Refer to the illustration that most closely matches your computer.

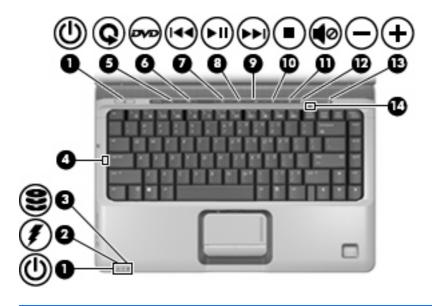

| Comp | onent                   | Description                                                                                                    |
|------|-------------------------|----------------------------------------------------------------------------------------------------|
| (1)  | Power lights (2)*       | On: The computer is on.                                                                                                    |
|      |                         | Blinking: The computer is in the Sleep state.                                                                                                    |
|      |                         | Off: The computer is off or in Hibernation.                                                                                                    |
| (2)  | Battery light           | On: A battery is charging.                                                                                                    |
|      |                         | <ul> <li>Blinking: A battery that is the only available power source has<br/>reached a low battery level or a critical battery level.</li> </ul>                                                                                                    |
|      |                         | <ul> <li>Off: If the computer is plugged into an external power source,<br/>the light is turned off when all batteries in the computer are<br/>fully charged. If the computer is not plugged into an external<br/>power source, the light stays off until the battery reaches a<br/>low battery level.</li> </ul> |
| (3)  | Drive light             | Blinking: The hard drive or optical drive is being accessed.                                                                                                    |
| (4)  | Caps lock light         | On: Caps lock is on.                                                                                                    |
| (5)  | Media button light      | Blinks once: The media button has been pressed.                                                                                                    |
| (6)  | DVD button light        | Blinks once when the DVD button is pressed.                                                                                                    |
| (7)  | Previous/rewind light   | Blinks once when the previous/rewind button is pressed.                                                                                                    |
| (8)  | Play/pause light        | Blinks once when the play/pause button is pressed.                                                                                                    |
| (9)  | Next/fast forward light | Blinks once when the next/fast forward button is pressed.                                                                                                    |
| (10) | Stop light              | Blinks once when the stop button is pressed.                                                                                                    |
| (11) | Volume mute light       | Blue: Computer sound is turned on.                                                                                                    |
|      |                         | Amber: Computer sound is turned off.                                                                                                    |
| (12) | Volume down light       | Blinking: The volume scroll zone is being used to decrease speaker volume.                                                                                                    |
| (13) | Volume up light         | Blinking: The volume scroll zone is being used to increase speaker volume.                                                                                                    |

| Comp | onent          | Description                                                   |
|------|----------------|---------------------------------------------------------------|
| (14) | Num lock light | On: Num lock is on or the embedded numeric keypad is enabled. |

\*The 2 power lights display the same information. The light on the power button is visible only when the computer is open. The power light on the front of the computer is visible whether the computer is open or closed.

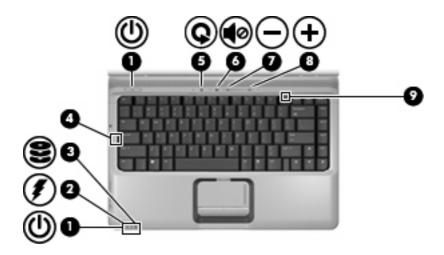

| Com | oonent             | Description                                                                                                    |
|-----|--------------------|----------------------------------------------------------------------------------------------------|
| (1) | Power lights (2)*  | <ul><li>On: The computer is on.</li><li>Blinking: The computer is in the Sleep state.</li></ul>                                                                                                    |
|     |                    | Off: The computer is off or in Hibernation.                                                                                                    |
| (2) | Battery light      | <ul> <li>On: A battery is charging.</li> <li>Blinking: A battery that is the only available power source has reached a low battery level or a critical battery level.</li> <li>Off: If the computer is plugged into an external power source, the light is turned off when all batteries in the computer are fully charged. If the computer is not plugged into an external power source, the light stays off until the battery reaches a low battery level.</li> </ul> |
| (3) | Drive light        | Blinking: The hard drive or optical drive is being accessed.                                                                                                    |
| (4) | Caps lock light    | On: Caps lock is on.                                                                                                    |
| (5) | Media button light | Blinks once: The media button has been pressed.                                                                                                    |
| (6) | Volume mute light  | <ul><li>Blue: Computer sound is turned on.</li><li>Amber: Computer sound is turned off.</li></ul>                                                                                                    |
| (7) | Volume down light  | Blinking: The volume scroll zone is being used to decrease speaker volume.                                                                                                    |
| (8) | Volume up light    | Blinking: The volume scroll zone is being used to increase speaker volume.                                                                                                    |

| Component |                | Description                                                   |
|-----------|----------------|---------------------------------------------------------------|
| (9)       | Num lock light | On: Num lock is on or the embedded numeric keypad is enabled. |

<sup>\*</sup>The 2 power lights display the same information. The light on the power button is visible only when the computer is open. The power light on the front of the computer is visible whether the computer is open or closed.

#### **Buttons, speakers, and fingerprint reader (select models only)**

NOTE: Refer to the illustration that most closely matches your computer.

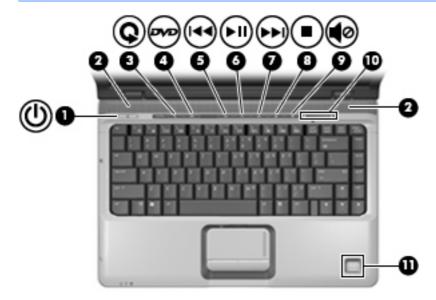

| Com | ponent        | Description                                                                                                    |
|-----|---------------|----------------------------------------------------------------------------------------------------|
| (1) | Power button* | <ul> <li>When the computer is off, press the button to turn on the<br/>computer.</li> </ul>                                                                               |
|     |               | When the computer is on, press the button to initiate Sleep.                                                                                                    |
|     |               | <ul> <li>When the computer is in the Sleep state, press the button<br/>briefly to exit Sleep.</li> </ul>                                                                  |
|     |               | <ul> <li>When the computer is in Hibernation, press the button briefly<br/>to exit Hibernation.</li> </ul>                                                                |
|     |               | If the computer has stopped responding and Windows® shutdown procedures are ineffective, press and hold the power button for at least 5 seconds to turn off the computer. |
|     |               | To learn more about your power settings, select <b>Start &gt; Control Panel &gt; System and Maintenance &gt; Power Options</b> .                                          |
| (2) | Speakers (2)  | Produce sound.                                                                                                    |
| (3) | Media button  | <ul> <li>Launches the QuickPlay program (for models with QuickPlay preinstalled).</li> </ul>                                                                              |
|     |               | <ul> <li>Launches the DVDPlay program (for models with DVDPlay preinstalled).</li> </ul>                                                                                  |

| Component |                                                           | Description                                                                                                    |  |
|-----------|-----------------------------------------------------------|----------------------------------------------------------------------------------------------------|--|
|           |                                                           | NOTE: If the computer has been set up to require a logon password, you may be asked to log on to Windows. QuickPlay or DVDPlay launches after you log on. Refer to the QuickPlay or DVDPlay online Help for more information.                    |  |
| (4)       | DVD button                                                | Launches the DVD playback feature of the QuickPlay program.                                                                                                    |  |
|           |                                                           | <b>NOTE:</b> If the computer has been set up to require a logon password, you may be asked to log on to Windows. QuickPlay launches after you log on. Refer to the QuickPlay online Help for more information.                                   |  |
| (5)       | Previous/rewind button                                    | <ul> <li>Plays the previous track or chapter when the button is pressed<br/>once.</li> </ul>                                                                                                    |  |
|           |                                                           | <ul> <li>Rewinds media when the button is pressed simultaneously<br/>with the fn key.</li> </ul>                                                                                                    |  |
| (6)       | Play/pause button                                         | Plays or pauses media.                                                                                                    |  |
| (7)       | Next/fast forward button                                  | <ul> <li>Plays the next track or chapter when the button is pressed<br/>once.</li> </ul>                                                                                                    |  |
|           |                                                           | <ul> <li>Fast forwards media when pressed simultaneously with the<br/>fn key.</li> </ul>                                                                                                    |  |
| (8)       | Stop button                                               | Stops playback.                                                                                                    |  |
| (9)       | Volume mute button                                        | Mutes and restores speaker sound.                                                                                                    |  |
| (10)      | Volume scroll zone                                        | Adjusts speaker volume. Slide your finger to the left to decrease volume and to the right to increase volume. You can also tap the minus sign on the scroll zone to decrease volume, or tap the plus sign on the scroll zone to increase volume. |  |
| (11)      | Fingerprint reader (select models only)                   | Allows a fingerprint logon to Windows, instead of a password logon.                                                                                                    |  |
|           | table describes factory settings. For information upport. | about changing factory settings, refer to the user guides located in Help                                                                                                    |  |

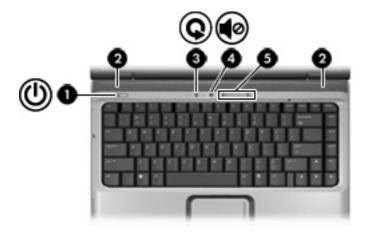

| Component |                    | Description                                                                                                    |
|-----------|--------------------|----------------------------------------------------------------------------------------------------|
| (1)       | Power button*      | <ul> <li>When the computer is off, press the button to turn on the<br/>computer.</li> </ul>                                                                                                    |
|           |                    | When the computer is on, press the button to initiate Sleep.                                                                                                    |
|           |                    | <ul> <li>When the computer is in the Sleep state, press the button<br/>briefly to exit Sleep.</li> </ul>                                                                                                    |
|           |                    | <ul> <li>When the computer is in Hibernation, press the button briefly<br/>to exit Hibernation.</li> </ul>                                                                                                    |
|           |                    | If the computer has stopped responding and Windows® shutdown procedures are ineffective, press and hold the power button for at least 5 seconds to turn off the computer.                                                                        |
|           |                    | To learn more about your power settings, select <b>Start &gt; Control Panel &gt; System and Maintenance &gt; Power Options</b> .                                                                                                    |
| (2)       | Speakers (2)       | Produce sound.                                                                                                    |
| (3)       | Media button       | <ul> <li>Launches the QuickPlay program (for models with QuickPlay preinstalled).</li> </ul>                                                                                                    |
|           |                    | <ul> <li>Launches the DVDPlay program (for models with DVDPlay preinstalled).</li> </ul>                                                                                                    |
|           |                    | NOTE: If the computer has been set up to require a logon password, you may be asked to log on to Windows. QuickPlay or DVDPlay launches after you log on. Refer to the QuickPlay or DVDPlay online Help for more information.                    |
| (4)       | Volume mute button | Mutes and restores speaker sound.                                                                                                    |
| (5)       | Volume scroll zone | Adjusts speaker volume. Slide your finger to the left to decrease volume and to the right to increase volume. You can also tap the minus sign on the scroll zone to decrease volume, or tap the plus sign on the scroll zone to increase volume. |

#### Keys

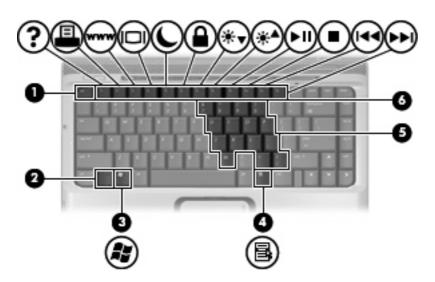

and Support.

| Component |                              | Description                                                                                               |
|-----------|------------------------------|----------------------------------------------------------------------------------------------------|
| (1)       | esc key                      | Displays system information when pressed in combination with the fn key.                                  |
| (2)       | fn key                       | Executes frequently used system functions when pressed in combination with a function key or the esc key. |
| (3)       | Windows logo key             | Displays the Windows Start menu.                                                                          |
| (4)       | Windows applications key     | Displays a shortcut menu for items beneath the pointer.                                                   |
| (5)       | Embedded numeric keypad keys | Can be used like the keys on an external numeric keypad.                                                  |
| (6)       | Function keys                | Execute frequently used system functions when pressed in combination with the fn key.                     |

### **Front components**

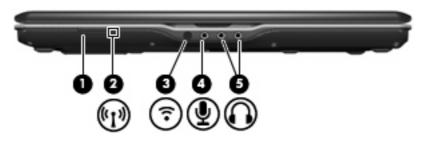

| Com | ponent                          | Description                                                                                                    |
|-----|---------------------------------|----------------------------------------------------------------------------------------------------|
| (1) | Wireless switch                 | Turns the wireless feature on or off, but does not create a wireless connection.                                                                              |
|     |                                 | <b>NOTE:</b> To establish a wireless connection, a wireless network must already be set up.                                                                   |
| (2) | Wireless light                  | <ul> <li>Blue: An integrated wireless device, such as a wireless local<br/>area network (LAN) device and/or a Bluetooth® device, is<br/>turned on.</li> </ul> |
|     |                                 | <ul> <li>Amber: An integrated wireless device is turned off.</li> </ul>                                                                                       |
| (3) | Consumer infrared lens          | Receives a signal from the HP Remote Control (select models only).                                                                                            |
| (4) | Audio-in (microphone) jack      | Connects an optional computer headset microphone, stereo array microphone, or monaural microphone.                                                            |
| (5) | Audio-out (headphone) jacks (2) | Produce sound when connected to optional powered stereo speakers, headphones, ear buds, a headset, or television audio.                                       |

### **Rear component**

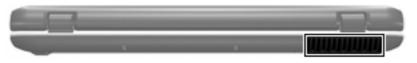

| Component | Description                                                                                                    |
|-----------|----------------------------------------------------------------------------------------------------|
| Vent      | Enables airflow to cool internal components.                                                                                                    |
|           | <b>NOTE:</b> The computer fan starts up automatically to cool internal components and prevent overheating. It is normal for the internal fan to cycle on and off during routine operation. |

### **Right-side components**

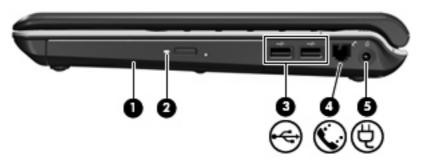

| Component |                     | Description                                                              |  |
|-----------|---------------------|--------------------------------------------------------------------------|--|
| (1)       | Optical drive       | Reads optical discs and, on select models, also writes to optical discs. |  |
| (2)       | Optical drive light | Blinking: The optical drive is being accessed.                           |  |
| (3)       | USB ports (2)       | Connects an optional USB device.                                         |  |
| (4)       | RJ-11 (modem) jack  | Connects a modem cable.                                                  |  |
| (5)       | Power connector     | Connects an AC adapter.                                                  |  |

### **Left-side components**

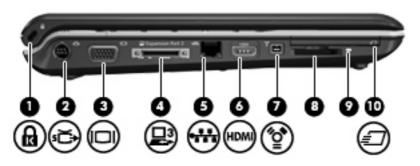

| Component |                                | Description                                                                                                    |  |  |
|-----------|--------------------------------|----------------------------------------------------------------------------------------------------|--|--|
| (1)       | Security cable slot            | Attaches an optional security cable to the computer.                                                                                                    |  |  |
|           |                                | <b>NOTE:</b> The security cable is designed to act as a deterrent, but may not prevent the computer from being mishandled or stolen.                                          |  |  |
| (2)       | S-Video-out jack               | Connects an optional S-Video device such as a television, VCR, camcorder, overhead projector, or video capture card.                                                          |  |  |
| (3)       | External monitor port          | Connects an external VGA monitor or projector.                                                                                                    |  |  |
| (4)       | Expansion port 3               | Connects the computer to an optional expansion product.                                                                                                    |  |  |
|           |                                | <b>NOTE:</b> The computer has only one expansion port. The term expansion port 3 describes the type of expansion port.                                                        |  |  |
| (5)       | RJ-45 (network) jack           | Connects a network cable.                                                                                                    |  |  |
| (6)       | HDMI port (select models only) | Connects an optional video or audio device, such as a high-<br>definition television, or any compatible digital or audio component.                                           |  |  |
|           |                                | <b>NOTE:</b> Depending on your computer model, the computer may include an HDMI port or a USB port.                                                                           |  |  |
| (7)       | 1394 port                      | Connects an optional IEEE 1394 or 1394a device, such as a camcorder.                                                                                                    |  |  |
| (8)       | Digital Media Slot             | Supports the following optional digital card formats: Secure Digital (SD) Memory Card, MultiMediaCard (MMC), Memory Stick (MS), Memory Stick Pro (MSP), xD-Picture Card (XD). |  |  |
| (9)       | Digital Media Slot light       | On: A digital card is being accessed.                                                                                                    |  |  |
| (10)      | ExpressCard slot               | Supports optional ExpressCard/54 cards.                                                                                                    |  |  |

### **Bottom components**

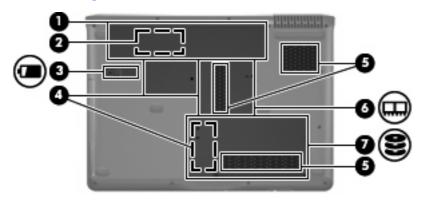

| Component |                                                       | Description                                                                                                    |  |  |
|-----------|-------------------------------------------------------|----------------------------------------------------------------------------------------------------|--|--|
| (1)       | Battery bay                                           | Holds the battery.                                                                                                    |  |  |
| (2)       | SIM slot (select models only)                         | Contains a subscriber identity module (SIM). The SIM slot is located inside the battery bay.                                                                                                    |  |  |
| (3)       | Battery release latch                                 | Releases the battery from the battery bay.                                                                                                    |  |  |
| (4)       | Wireless module compartments (2) (select models only) | Hold a wireless LAN module (select models only) or a wireless WAN module (select models only).                                                                                                    |  |  |
|           |                                                       | <b>CAUTION:</b> WLAN modules and WWAN modules are not interchangeable.                                                                                                    |  |  |
|           |                                                       | <b>NOTE:</b> Depending on your computer model, the computer may have 1 or 2 wireless module compartments.                                                                                                    |  |  |
|           |                                                       | <b>CAUTION:</b> To prevent an unresponsive system, replace the wireless module only with a wireless module authorized for use in the computer by the governmental agency that regulates wireless devices in your country or region. If you replace the module and then receive a warning message, remove the module to restore computer functionality, and then contact technical support through Help and Support. |  |  |
| (5)       | Vents (3)                                             | Enable airflow to cool internal components.                                                                                                    |  |  |
|           |                                                       | <b>NOTE:</b> The computer fan starts up automatically to cool internal components and prevent overheating. It is normal for the internal fan to cycle on and off during routine operation.                                                                                                    |  |  |
| (6)       | Memory module compartment                             | Contains the memory module slots.                                                                                                    |  |  |
| (7)       | Hard drive bay                                        | Holds the hard drive.                                                                                                    |  |  |

### **Display components**

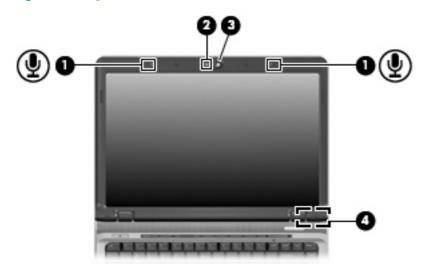

| Component |                                   | Description                                                                                                    |  |  |
|-----------|-----------------------------------|----------------------------------------------------------------------------------------------------|--|--|
| (1)       | Internal microphones (2)          | Record sound.                                                                                                    |  |  |
|           |                                   | <b>NOTE:</b> If there is a microphone icon next to each microphone opening, your computer has internal microphones.                            |  |  |
| (2)       | Webcam light (select models only) | On: The webcam is in use.                                                                                                    |  |  |
| (3)       | Webcam (select models only)       | Records and plays back webcam video.                                                                                                    |  |  |
|           |                                   | <ul> <li>Includes streaming video options and special effects for<br/>adding frames, filters, and emoticons to snapshots and video.</li> </ul> |  |  |
|           |                                   | Captures single frame or burst webcam snapshots.                                                                                               |  |  |
|           |                                   | <ul> <li>Connects to e-mail photos and video.</li> </ul>                                                                                       |  |  |
| (4)       | Internal display switch           | Turns off the display if the display is closed while the computer is turned on.                                                                |  |  |

### Wireless antennae (select models only)

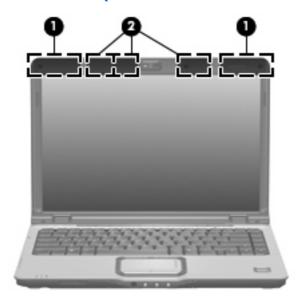

| Component |                                              | Description                                                                                |  |  |
|-----------|----------------------------------------------|--------------------------------------------------------------------------------------------|--|--|
| (1)       | WWAN antennae (2) (select models only)*      | Send and receive wireless signals to communicate with wireless wide-area networks (WWAN).  |  |  |
| (2)       | WLAN antennae (2 or 3) (select models only)* | Send and receive wireless signals to communicate with wireless local area networks (WLAN). |  |  |

<sup>\*</sup>The antennae are not visible from the outside of the computer. For optimal transmission, keep the areas immediately around the antennae free from obstructions.

## **Additional hardware components**

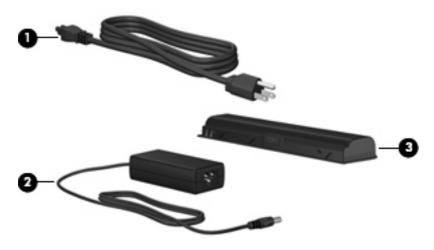

| Comp | oonent                                                 | Description                                                               |
|------|--------------------------------------------------------|---------------------------------------------------------------------------|
| (1)  | 1) Power cord* Connects an AC adapter to an AC outlet. |                                                                           |
| (2)  | AC adapter                                             | Converts AC power to DC power.                                            |
| (3)  | Battery*                                               | Powers the computer when the computer is not plugged into external power. |

#### 3 Labels

The labels affixed to the computer provide information you may need when you troubleshoot system problems or travel internationally with the computer.

- Service tag—Provides the product brand and series name, serial number (s/n), and product number (p/n) of your computer. Have this information available when you contact technical support.
   The service tag label is affixed to the bottom of the computer.
- Microsoft® Certificate of Authenticity—Contains the Windows® Product Key. You may need the Product Key to update or troubleshoot the operating system. This certificate is affixed to the bottom of the computer.
- Regulatory label—Provides regulatory information about the computer. The regulatory label is affixed inside the battery bay.
- Modem approval label—Provides regulatory information about the modem and lists the agency
  approval markings required by some of the countries in which the modem has been approved for
  use. You may need this information when traveling internationally. The modem approval label is
  affixed inside the hard drive bay.
- Wireless certification label(s) (select models only)—Provide information about optional wireless devices and the approval markings of some of the countries in which the devices have been approved for use. An optional device may be a wireless local area network (WLAN) device or an optional Bluetooth® device. If your computer model includes one or more wireless devices, one or more certification labels are included with your computer. You may need this information when traveling internationally. Wireless certification labels are affixed inside the hard drive bay.
- SIM (subscriber identity module) label (select models only)—Provides the ICCID (Integrated Circuit Card Identifier) of your SIM. This label is located inside the battery bay.
- HP Broadband Wireless Module serial number label (select models only)—Provides the serial number of your HP Broadband Wireless Module. This label is located inside the battery bay.

# Index

| Symbols/Numerics                     | compartments                       | HP Broadband Wireless Module   |
|--------------------------------------|------------------------------------|--------------------------------|
| 1394 port, identifying 13            | memory module 14                   | serial number label 18         |
|                                      | Mini Card 14                       |                                |
| A                                    | components                         | 1                              |
| AC adapter, identifying 17           | additional hardware 17             | IEEE 1394 port, identifying 13 |
| antennae 16                          | bottom 14                          | infrared lens, identifying 10  |
| applications key, Windows 9          | display 15                         | internal display switch,       |
| audio-in (microphone) jack,          | front 10                           | identifying 15                 |
| identifying 10                       | left-side 13                       | internal microphones,          |
| audio-out (headphone) jacks,         | rear 11                            | identifying 15                 |
| identifying 10                       | right-side 12                      |                                |
|                                      | top 3                              | J                              |
| В                                    | connector, power 12                | jacks                          |
| battery bay 18                       | cord, power 17                     | audio-in (microphone) 10       |
| battery bay, identifying 14          | ·                                  | audio-out (headphone) 10       |
| battery light, identifying 4, 5      | D                                  | RJ-11 (modem) 12               |
| battery release latch,               | Digital Media Slot light,          | RJ-45 (network 13              |
| identifying 14                       | identifying 13                     | S-Video-out 13                 |
| battery, identifying 17              | Digital Media Slot, identifying 13 |                                |
| bays                                 | display switch, identifying 15     | K                              |
| battery 14, 18                       | drive light, identifying 4, 5      | keypad keys, identifying 9     |
| hard drive 14                        | DVD button light, identifying 4    | keys                           |
| Bluetooth label 18                   | DVD button, identifying 7          | esc 9                          |
| buttons                              |                                    | fn 9                           |
| DVD 7                                | E                                  | function 9                     |
| media 6, 8                           | esc key, identifying 9             | keypad 9                       |
| next/fast forward 7                  | expansion port, identifying 13     | Windows applications 9         |
| play/pause 7                         | ExpressCard slot, identifying 13   | Windows logo 9                 |
| power 6, 8                           | external monitor port,             |                                |
| previous/rewind 7                    | identifying 13                     | L                              |
| stop 7                               |                                    | labels                         |
| TouchPad 3                           | F                                  | Bluetooth 18                   |
| TouchPad on/off 3                    | fingerprint reader, identifying 7  | HP Broadband 18                |
| volume mute 7, 8                     | fn key, identifying 9              | Microsoft Certificate of       |
|                                      | function keys, identifying 9       | Authenticity 18                |
| C                                    |                                    | modem approval 18              |
| caps lock light, identifying 4, 5    | <b>H</b>                           | regulatory 18                  |
| Certificate of Authenticity label 18 | hard drive bay, identifying 14     | service tag 18                 |
|                                      | HDMI port, identifying 13          | SIM 18                         |
|                                      | headphone (audio-out) jacks 10     |                                |

| wireless certification 18              | 0                                                      | security cable 13                              |
|----------------------------------------|--------------------------------------------------------|------------------------------------------------|
| WLAN 18                                | operating system                                       | SIM 14                                         |
| latch, battery release 14              | Microsoft Certificate of                               | speakers, identifying 6, 8                     |
| lights                                 | Authenticity label 18                                  | stop button, identifying 7                     |
| battery 4, 5                           | Product Key 18                                         | stop light, identifying 4                      |
| caps lock 4, 5                         | optical drive light, identifying 12                    |                                                |
| Digital Media Slot 13                  | optical drive, identifying 12                          | Т                                              |
| drive 4, 5                             |                                                        | TouchPad                                       |
| DVD button 4                           | P                                                      | buttons 3                                      |
| media button 4, 5                      | play/pause button, identifying 7                       | identifying 3                                  |
| mute 4, 5                              | play/pause light, identifying 4                        | scrolling regions 3                            |
| next/fast forward 4                    | ports                                                  | TouchPad light, identifying 3                  |
| num lock 5, 6                          | 1394 13                                                | TouchPad on/off button 3                       |
| optical drive 12                       | expansion 13                                           | traveling with the computer                    |
| play/pause 4                           | external monitor 13                                    | modem approval label 18                        |
| power 4, 5                             | HDMI 13                                                | wireless certification labels 18               |
| previous/rewind 4                      | USB 12                                                 |                                                |
| stop 4                                 | power button, identifying 6, 8                         | USB ports, identifying 12                      |
| TouchPad 3                             | power connector, identifying 12                        | OSB ports, identifying 12                      |
| volume down 4, 5                       | power cord, identifying 17                             | V                                              |
| volume mute 4, 5                       | power lights, identifying 4, 5 previous/rewind button, | vents, identifying 11, 14                      |
| volume up 4, 5<br>webcam 15            | identifying 7                                          | volume down light, identifying 4,              |
| wireless 10                            | previous/rewind light,                                 | 5                                              |
| Wireless 10                            | identifying 4                                          | volume mute button,                            |
| М                                      | Product Key 18                                         | identifying 7, 8                               |
| media activity buttons,                | product name and number,                               | volume mute light, identifying 4,              |
| identifying 7                          | computer 18                                            | 5                                              |
| media activity lights, identifying 4   |                                                        | volume scroll zone, identifying 7,             |
| media button light, identifying 4,     | R                                                      | 8                                              |
| 5                                      | regulatory information                                 | volume up light, identifying 4, 5              |
| media button, identifying 6, 8         | modem approval label 18                                |                                                |
| memory module compartment,             | regulatory label 18                                    | W                                              |
| identifying 14                         | wireless certification labels 18                       | webcam light, identifying 15                   |
| microphone (audio-in) jack 10          | RJ-11 (modem) jack,                                    | webcam, identifying 15                         |
| Microsoft Certificate of Authenticity  | identifying 12                                         | Windows applications key,                      |
| label 18                               | RJ-45 (network) jack,                                  | identifying 9                                  |
| Mini Card compartments,                | identifying 13                                         | Windows logo key, identifying 9                |
| identifying 14                         |                                                        | wireless antennae 16                           |
| modem approval label 18                | \$                                                     | wireless certification label 18                |
| monitor port, external 13              | S-Video-out jack, identifying 13                       | wireless light, identifying 10                 |
| mute button, identifying 7, 8          | scrolling regions, TouchPad 3                          | wireless switch, identifying 10 WLAN device 18 |
| mute light, identifying 4, 5           | security cable slot, identifying 13                    | WLAN device 18 WLAN label 18                   |
|                                        | serial number, computer 18                             | WLAN label To                                  |
| N                                      | service tag 18                                         |                                                |
| next/fast forward button,              | SIM label 18<br>SIM slot, identifying 14               |                                                |
| identifying 7                          | slots                                                  |                                                |
| next/fast forward light, identifying 4 | Digital Media 13                                       |                                                |
| num lock light, identifying 5, 6       | ExpressCard 13                                         |                                                |
| nam lock light, latentifying 5, 6      | memory module 14                                       |                                                |
|                                        | momory modulo 14                                       |                                                |